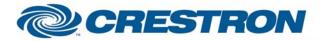

Partner: Promethean Model: PRM-20 Device Type: Projector

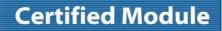

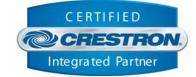

| GENERAL INFORMATION         |                                                                                                    |  |  |
|-----------------------------|----------------------------------------------------------------------------------------------------|--|--|
| SIMPLWINDOWS NAME:          | Promethean PRM-20 IP v1.0                                                                                                    |  |  |
| CATEGORY:                   | TV/Video Projector                                                                                                    |  |  |
| VERSION:                    | 1.0                                                                                                    |  |  |
| SUMMARY:                    | This module controls the Promethean PRM-20 video projector via TCP/IP.                                                                                                    |  |  |
| GENERAL NOTES:              | This module provides control and true feedback for the Promethean PRM-20 video projector via TCP/IP. It relies on feedback from the projector, so 2-way communication is required. |  |  |
| CRESTRON HARDWARE REQUIRED: | C2ENET-1/2                                                                                                    |  |  |
| SETUP OF CRESTRON HARDWARE: | TCP/IP<br>Port: 10000d                                                                                                    |  |  |
| VENDOR FIRMWARE:            | N/A                                                                                                    |  |  |
| VENDOR SETUP:               | None                                                                                                    |  |  |
| CABLE DIAGRAM:              | Ethernet                                                                                                    |  |  |

| CONTROL:                                                |   |                                                               |  |  |
|---------------------------------------------------------|---|---------------------------------------------------------------|--|--|
| Power_ <on off="" toggle=""></on>                       | D | Pulse to turn the power on and off.                           |  |  |
| Input_ <computer_1 computer_2="" video=""></computer_1> | D | Pulse to select the desired input.                            |  |  |
| Input_Computer_1_*                                      | D | Pulse to select the desired signal type for input computer 1. |  |  |
| Input_Video_*                                           | D | Pulse to select the desired signal type for input video.      |  |  |
| Picture_Mute_ <on off="" toggle=""></on>                | D | Pulse to turn the picture mute on and off.                    |  |  |
| Aspect_Ratio_*                                          | D | Pulse to select the desired aspect ratio.                     |  |  |
| Image_*                                                 | D | Pulse to select the desired image setting.                    |  |  |
| Freeze_ <on off="" toggle=""></on>                      | D | Pulse to turn the freeze function on and off.                 |  |  |
| Volume_ <up down=""></up>                               | D | Press and hold to adjust the volume.                          |  |  |
| Volume_Mute_ <on off="" toggle=""></on>                 | D | Pulse to turn the volume mute on and off.                     |  |  |

©2004 Crestron Electronics, Inc. 15 Volvo Drive • Rockleigh, NJ 07647 800.237.2041 / 201.767.3400 www.crestron.com

Crestron Certified Integrated Partner Modules can be found archived on our website in the Design Center. For more information please contact our Technical Sales Department at techsales@crestron.com. The information contained on this document is privileged and confidential and for use by Crestron Authorized Dealers, CAIP Members, A+ Partners and Certified Integrated Partners only. Specifications subject to change without notice.

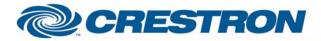

## Partner: Promethean Model: PRM-20 Device Type: Projector

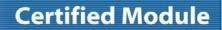

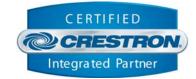

| Digital_Zoom_ <in out=""></in>              | D | Press and hold to adjust the digital zoom.                              |
|---------------------------------------------|---|-------------------------------------------------------------------------|
| Keystone_ <up down=""></up>                 | D | Press and hold to adjust the keystone setting.                          |
| Menu_ <on off=""></on>                      | D | Pulse to turn the on-screen menu on and off.                            |
| Pointer_ <up down="" left="" right=""></up> | D | Pulse to move through the on-screen menu.                               |
| Enter                                       | D | Pulse to select the highlighted item.                                   |
| Auto_PC_Adjust                              | D | Pulse to start the auto pc function.                                    |
| Poll_Enable                                 | D | Hold high to enable polling.                                            |
| {{TCP/IP_Client_>>_Connect-F}}              | D | Signal to be routed from the Connect-F output on the TCP/IP client.     |
| {{TCP/IP_Client_>>_status}}                 | A | Analog signal to be routed from the status output on the TCP/IP client. |
| {{TCP/IP_Client_>>_RX\$}}                   | S | Serial signal to be routed from the RX\$ output on the TCP/IP client.   |

#### FEEDBACK:

| Power_Is_ <on off=""></on>                                    | D | High to indicate the current power state.                                                    |
|---------------------------------------------------------------|---|----------------------------------------------------------------------------------------------|
| Projector_Is_ <warming_up cooling_down=""></warming_up>       | D | High to indicate that the projector is warming up or cooling down.                           |
| Error_Power_Failure                                           | D | High to indicate that there was a power failure error.                                       |
| Error_Cooling_Down_Abnormal_Temperature                       | D | High to indicate that there was a temperature warning and the projector is cooling down.     |
| Error_Power_Saving_Cooling_Down                               | D | High to indicate that the projector is cooling down due to power save.                       |
| Error_Power_Saving                                            | D | High to indicate that the projector has powered off due to power saving.                     |
| Error_Cooling_Down_Lamp_Failure                               | D | High to indicate that the projector is cooling down after a power off due to a lamp failure. |
| Input_ls_*                                                    | D | High to indicate the currently selected input.                                               |
| Input_Computer_1_Is_*                                         | D | High to indicate the current signal type setting for input computer 1.                       |
| Input_Computer_2_Is_ <analog_rgb monitor_out=""></analog_rgb> | D | High to indicate the current setting for the computer 2 jack.                                |
| Input_Video_Is_*                                              | D | High to indicate the current signal type setting for input video.                            |

www.crestron.com

Crestron Certified Integrated Partner Modules can be found archived on our website in the Design Center. For more information please contact our Technical Sales Department at techsales@crestron.com. The information contained on this document is privileged and confidential and for use by Crestron Authorized Dealers, CAIP Members, A+ Partners and Certified Integrated Partners only. Specifications subject to change without notice.

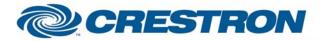

# **Certified Module**

## Partner: Promethean Model: PRM-20 Device Type: Projector

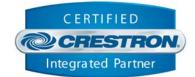

| Picture_Mute_Is_ <on off=""></on> | D | High to indicate the current picture mute state.                       |
|-----------------------------------|---|------------------------------------------------------------------------|
| Aspect_Ratio_Is_*                 | D | High to indicate the currently selected aspect ratio.                  |
| Image_Is_*                        | D | High to indicate the currently selected image mode.                    |
| Freeze_ls_ <on off=""></on>       | D | High to indicate the current freeze function state.                    |
| Volume_Level_Gauge                | А | Analog signal indicating the current volume level.                     |
| Volume_Mute_Is_ <on off=""></on>  | D | High to indicate the current volume mute state.                        |
| Lamp_Hours_Text                   | S | Serial signal indicating the current lamp hours.                       |
| {{Connect_>>_TCP/IP_Client}}      | D | Digital signal to be routed to the Connect input on the TCP/IP client. |
| {{TX\$_>>_TCP/IP_Client}}         | S | Serial signal to be routed to the TX\$ input on the TCP/IP client.     |

| PARAMETERS: |   |                                                                               |
|-------------|---|-------------------------------------------------------------------------------|
| Network PIN | Ρ | Enter the Network PIN number.                                                 |
| Port        | Ρ | Enter the TCP/IP port to be used to control the projector. Default is 10000d. |

### **TESTING**:

| OPS USED FOR TESTING:           | 4.001.1012                 |
|---------------------------------|----------------------------|
| SIMPL WINDOWS USED FOR TESTING: | 2.12.44                    |
| CRESTRON DB USED FOR TESTING:   | 23.05.010.01               |
| DEVICE DB USED FOR TESTING:     | 31.00.005.00               |
| SAMPLE PROGRAM:                 | Promethean PRM-20 IP v1.0  |
| REVISION HISTORY:               | V. 1.0 – Original release. |

Crestron Certified Integrated Partner Modules can be found archived on our website in the Design Center. For more information please contact our Technical Sales Department at techsales@crestron.com. The information contained on this document is privileged and confidential and for use by Crestron Authorized Dealers, CAIP Members, A+ Partners and Certified Integrated Partners only. Specifications subject to change without notice.